# Beobank Mobile Signature électronique

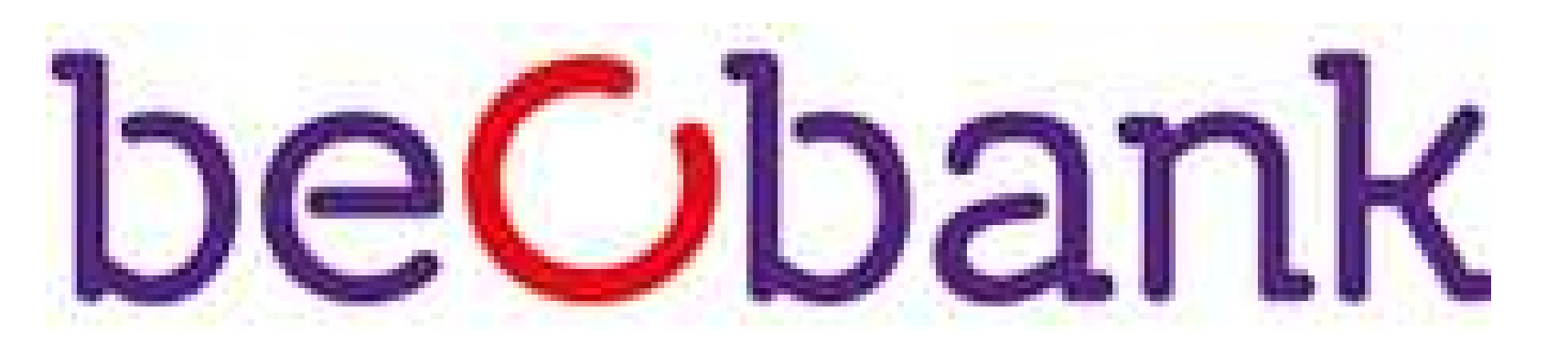

Pour des raisons de sécurité, nous vous recommandons vivement de taper directement le nom exact du site www.beobank.be dans la barre d'adresse pour accéder à vos comptes via Beobank Online. Sauvegardez ce site dans vos favoris.

Ne communiquez jamais votre code bancaire, mot de passe par téléphone, e-mail, sms ou sur les réseaux sociaux. Beobank ne vous les demandera jamais de cette façon.

> Une fois connecté, vous verrez un nouveau message affiché avec un statut 'Important': cliquez dessus.

Vous trouverez plus de conseils et exemples sur www.beobank.be.

### FRAUDE / PHISHING

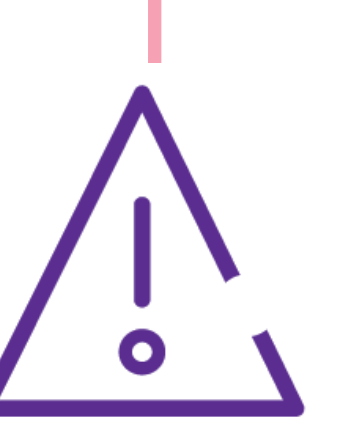

Dès que vous recevez un email vous informant que des documents sont disponibles pour être signés électroniquement, ouvrez votre application Beobank Mobile et connectez-vous.

Pour la suite, nous vous conseillons de pivoter votre écran en format paysage pour permettre à votre téléphone d'afficher le pavé numérique lors de la signature électronique.

**Beobank NV|SA** Member of Crédit Mutuel Group Boulevard du Roi Albert II 2, 1000 Bruxelles Koning Albert II-laan 2, 1000 Brussel 32 2 622 20 70 · www.beobank.be

BTW/TVA BE 0401 517.147 RPR/RPM **Brussel** Bruxelles **IBAN BE77 9545 4622 6142 BIC CTBKBEBX** 

Si vous ne voyez pas ce message apparaitre, cliquez sur « Mon conseiller ».

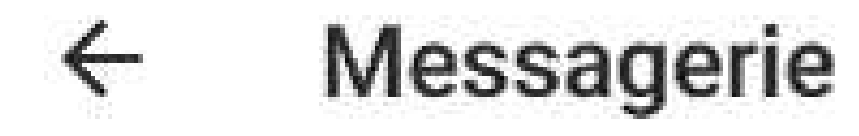

Vous êtes redirigé vers votre messagerie. Cliquez alors sur le message le plus récent ayant comme objet 'Nouveaux documents à signer électroniquement.'

#### $\bowtie$ Boîte de réception (1)

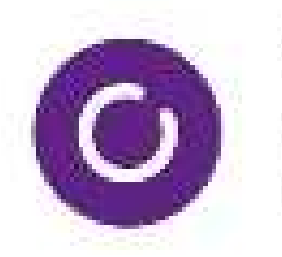

RQTA..., ..., RQTAJEM RQTAJE... 15:21 Nouveaux documents à signer électroni... Bonjour, Comme convenu, merci de bien vouloir p...

Si le message n'apparait pas, cliquez sur et sélectionnez le message en question.

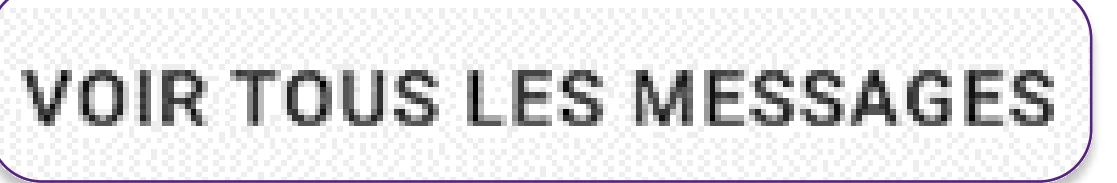

### Bonjour,

Comme convenu, merci de bien vouloir prendre connaissance des documents relatifs à votre crédit à la consommation et de les signer électroniquement en cliquant sur le lien suivant : Consulter vos documents. Par la signature électronique des documents, vous vous engagez de la même façon que si

### Cliquez ensuite sur 'Consulter vos documents'.

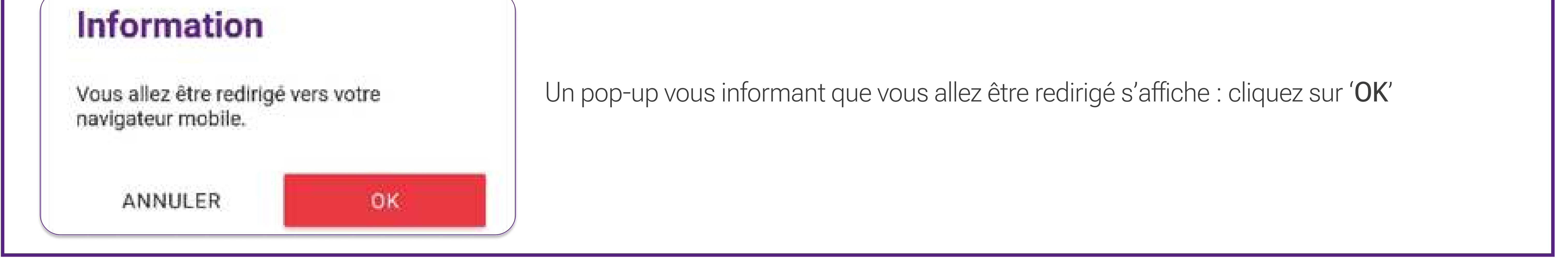

# Accéder aux documents à signer

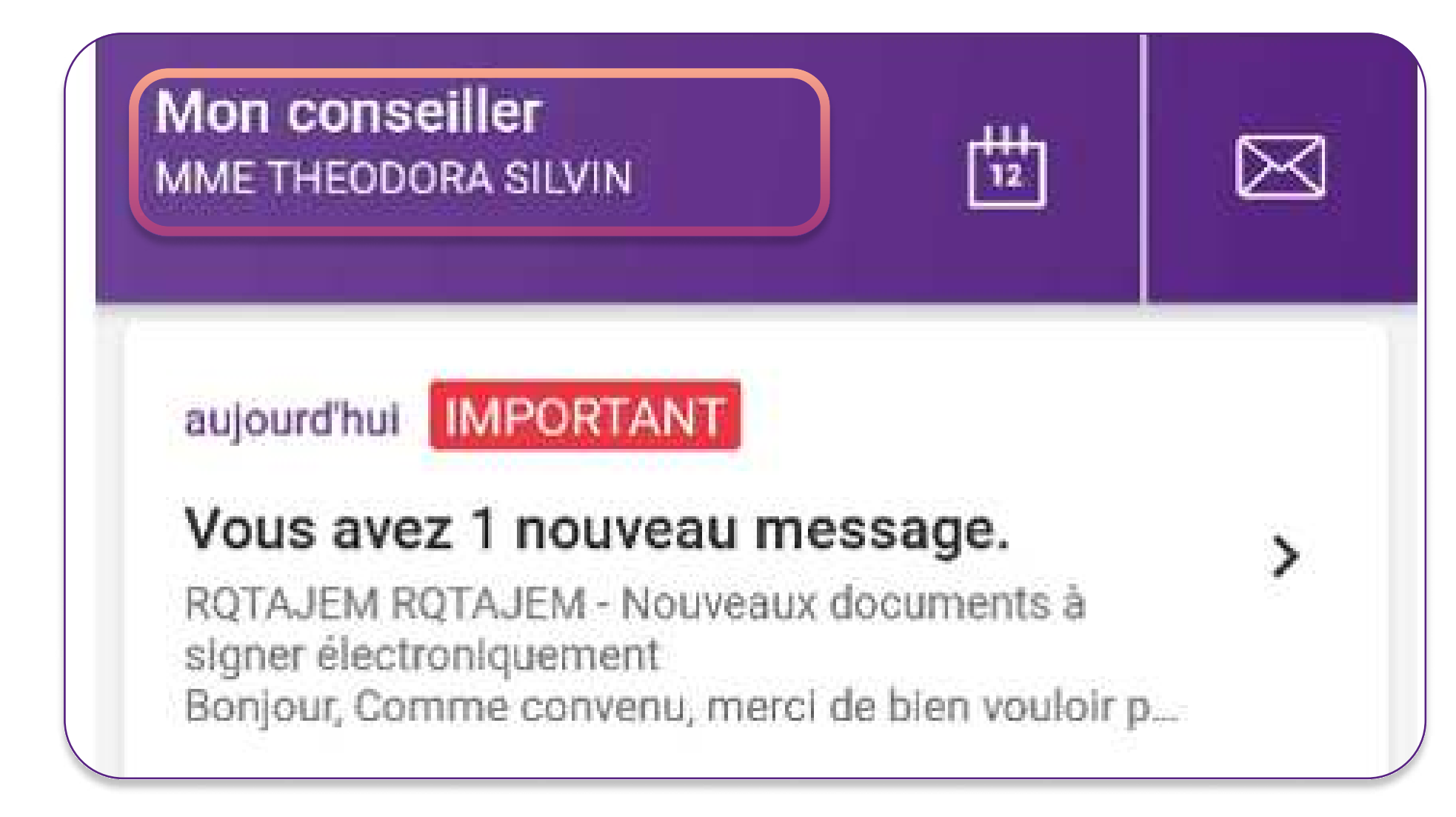

## La signature électronique

Un code de confirmation vous a été envoyé par SMS au numéro +32450003972 pour signer votre contrat. Veuillez vérifier les informations du document ci-dessous, saisir le code de confirmation reçu par SMS et signer en cliquant sur le bouton en bas de la page.

Vous allez recevoir un code par SMS au numéro renseigné dans votre dossier. Ce code vous servira pour toutes les signatures électroniques demandées durant le parcours.

Ce numéro est repris dans le bandeau mauve en haut de page, avant la signature. Ce numéro est repris dans un bandeau mauve en haut de page, avant la signature.

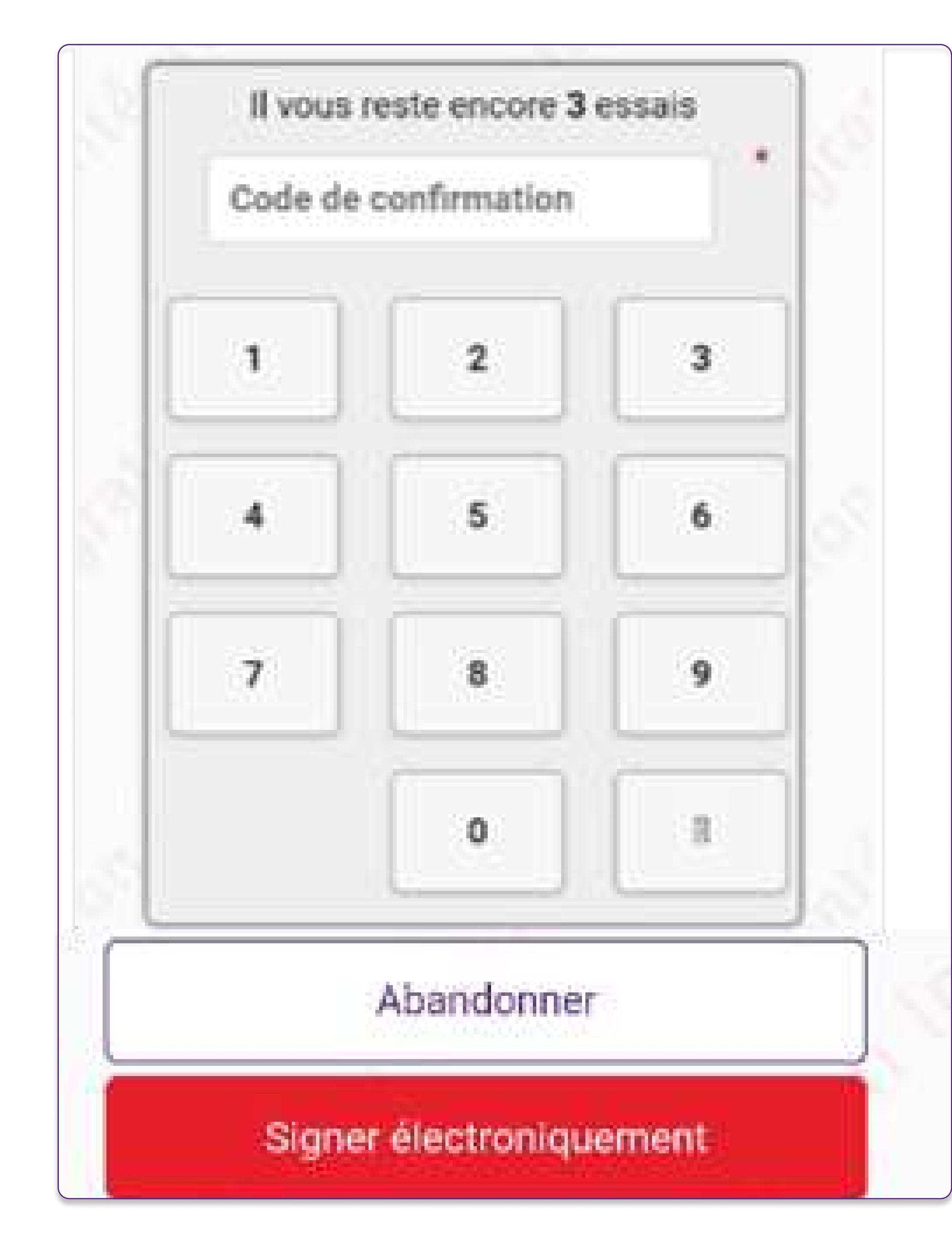

En plus du code de confirmation reçu par SMS, il vous est demandé dans la deuxième page, de recopier la **mention légale** 'lu et approuvé pour XXXX, XX euros à rembourser'.

La signature électronique, se trouve à chaque bas de page.

Veuillez y saisir le code de confirmation que vous avez reçu par SMS.

Pour vous aider, chaque bon caractère sera affiché en vert : dans le cas contraire, le reste du texte restera en gris. Vous pourrez ainsi savoir à quel endroit vous avez éventuellement fait une erreur.

 Cette étape apparaitra uniquement pour la signature d'un crédit à la consommation. **!** 

Lorsque tous les chiffres sont indiqués, vous verrez une petite icone apparaître :

Cliquez ensuite sur le bouton rouge 'Signer électroniquement'.

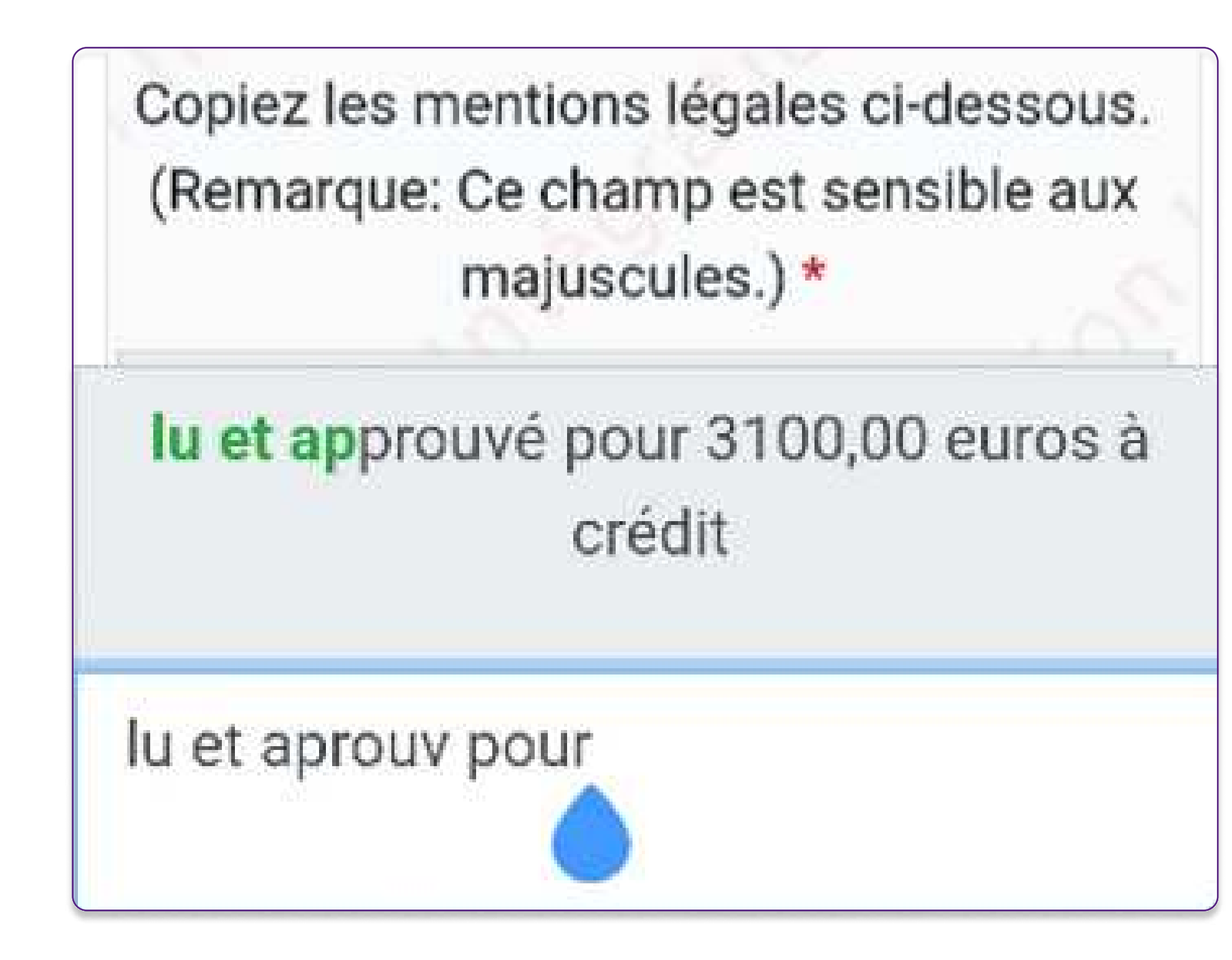

La saisie du texte doit être **strictement identique** à la mention légale, <u>en ce compris majuscules, espaces et</u> i ponctuation. Veillez donc à écrire en minuscules et à ne pas ajouter de point ou d'espace finaux, comme dans l'exemple suivant :

lu et approuvé pour 499,86 euros à rembourser lu et approuvé pour 499,86 euros à rembourser

Une fois tous les contrats signés, vous serez à nouveau redirigé vers Beobank Online. Cliquez alors sur 'Quitter'

**Beobank NV|SA** Member of Crédit Mutuel Group Boulevard du Roi Albert II 2, 1000 Bruxelles Koning Albert II-laan 2, 1000 Brussel 32 2 622 20 70 · www.beobank.be

BTW/TVA BE 0401 517.147 RPR/RPM **Brussel** Bruxelles **IBAN BE77 9545 4622 6142 BIC CTBKBEBX**